# **Administración da base de datos do aloxamento compartido**

- **[Bases de datos no espazo web persoal](#page-0-0)** 
	- [Limitacións nas bases de datos do espazo web persoal](#page-0-1)
	- [Acceso para administración da base de datos](#page-0-2)
	- [Configurar o acceso a base de datos en aplicacións](#page-1-0)

## <span id="page-0-0"></span>Bases de datos no espazo web persoal

No espazo web persoal por defecto NON hai bases de datos creadas para este.

Se precisa dunha base de datos debe de solicitalo a dirección de soporte do hosting web, [soporte.http@uvigo.es](mailto:soporte.http@uvigo.es) dende a dirección de correo asociada á páxina web.

As credenciais de acceso (usuario e contrasinal, nome da base de datos) serán enviadas por [soporte.http@uvigo.es](mailto:soporte.http@uvigo.es) á dirección de correo electrónico que indique, ou será posible consultalas a través do portal do aloxamento web (http://usuario.webs.uvigo.es/portal)

### <span id="page-0-1"></span>Limitacións nas bases de datos do espazo web persoal

As limitacións para a creación de bases de datos son as seguintes:

- **Número de bases de datos por usuario: 1**
- Tipo de base de datos: mySQL (preferiblemente myISAM)
- Nome da base de datos: O mesmo que o usuario ( $\bigcirc$  se o nome do usuario contén caracteres non válidos en mysql ou é demasiado longo non será o mesmo, comprobe o nome da base de datos no [portal de administración do espazo web.](http://usuario.webs.uvigo.es/portal)
- Acceso á base de datos:
	- Acceso mySQL: Local dende o propio servidor (non se da acceso remoto directo ó servidor de bases de datos por motivos de seguridade)
	- Acceso web: phpMyAdmin
		- **<sup>•</sup>** [Acceso a través de: http://usuario.webs.uvigo.es/portal](https://bdadmin.webs.uvigo.es)
		- Deberá indicar os datos de conexión que lle proporcionaron os administradores da plataforma.

#### <span id="page-0-2"></span>Acceso para administración da base de datos

Dende o portal de administración do espazo, pode acceder á administración da base de datos premendo no enlace que indica "phpMyAdmin":

## Universida<sub>de</sub>Vigo

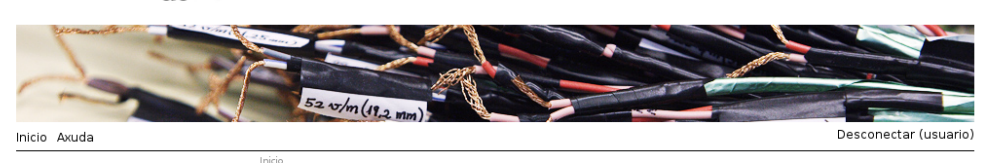

 $\mathbb{G}^{\mathbb{I}}$ 

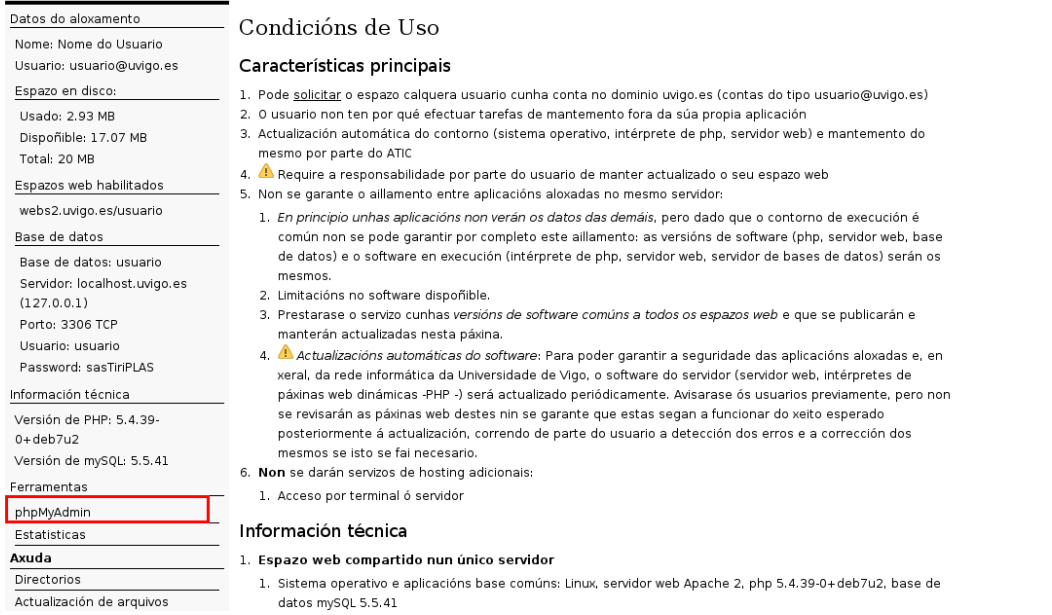

#### Unha vez na páxina poderá ver as bases de datos asociadas a este, únicamente unha base de datos propia, normalmente co mesmo nome que o usuario:

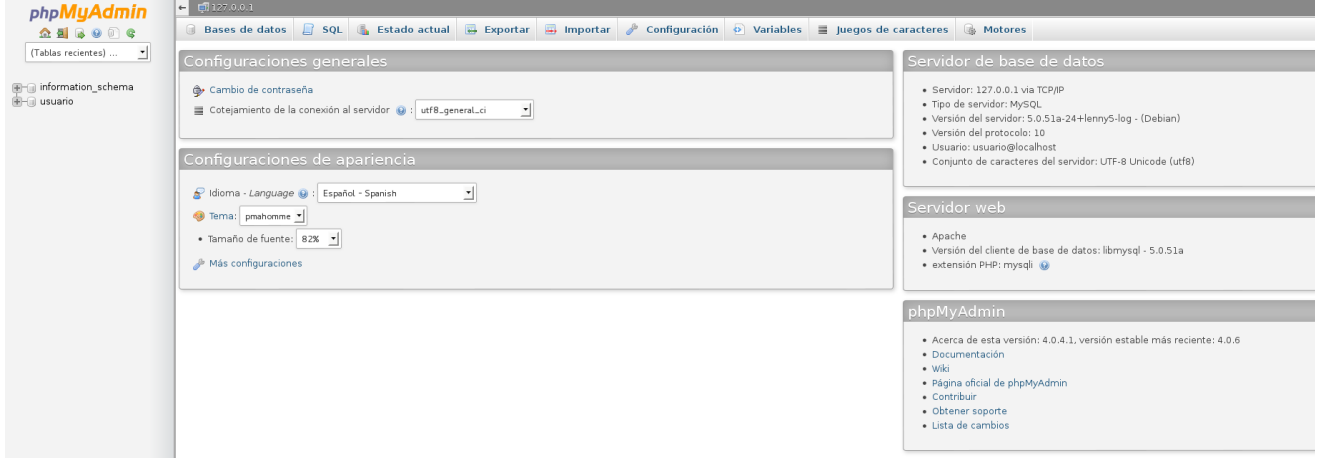

## <span id="page-1-0"></span>Configurar o acceso a base de datos en aplicacións

No acceso dende php debe indicar os datos de acceso que se lle proporcionaron.

 Compre utilizar como nome de servidor "localhost.uvigo.es" ou "127.0.0.1", para indicar que se conecta a un servidor local, e que non empregue o máis común "localhost". Debido ó xeito en que está configurado o acceso ó servidor de bases de datos este último mecanismo non funcionará correctamente.

\$conn = mysql\_connect ( "localhost.uvigo.es", "usuario", "password" ) ;